#### **2004/2005**

# **Internet**

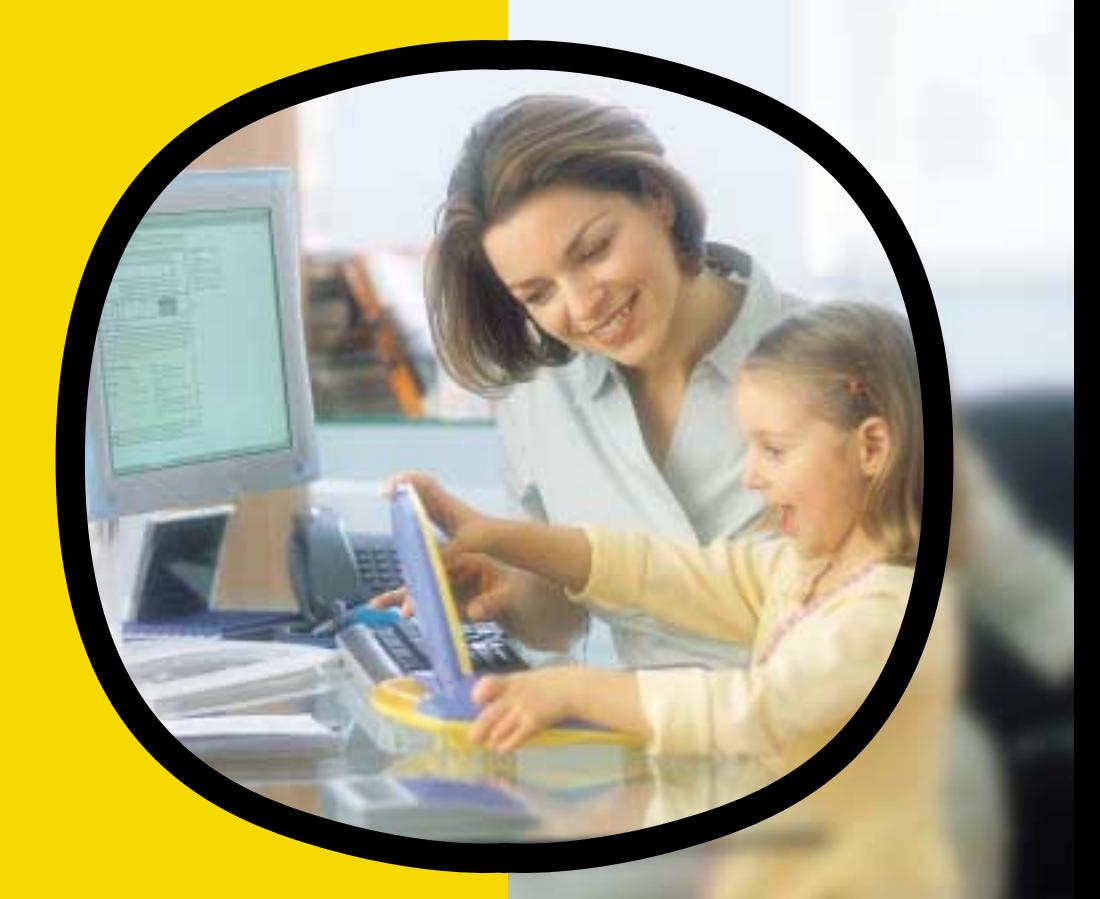

**Se faciliter la vie au quotidien Conserver ses photos de famille Rester en contact avec ses proches**

Vous informer clairement, simplement.

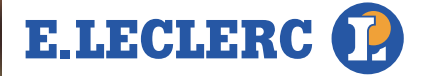

#### **avant-propos**

L'ordinateur est en passe de devenir un équipement domestique courant, au même titre que le lave-vaisselle ou le sèche-linge. Il a définitivement mis au rebut la bonne vieille machine à écrire. Il permet d'effectuer les tâches courantes de la famille: courrier, comptes… et, de plus en plus, il ouvre la porte aux échanges grâce à l'accès Internet. En quelques clics, la famille reçoit des nouvelles des cousins, la photo du petit dernier. Les amis perdus de vue refont surface. Les problèmes trouvent une solution en ligne. Où joue-t-on encore *Némo?* Comment aller de Nantes à Souppes-sur-Loing pour rendre une petite visite à tante Betty? Quels papiers fournir pour un renouvellement de carte d'identité? Cet outil familial ne cesse d'offrir de nouvelles possibilités.

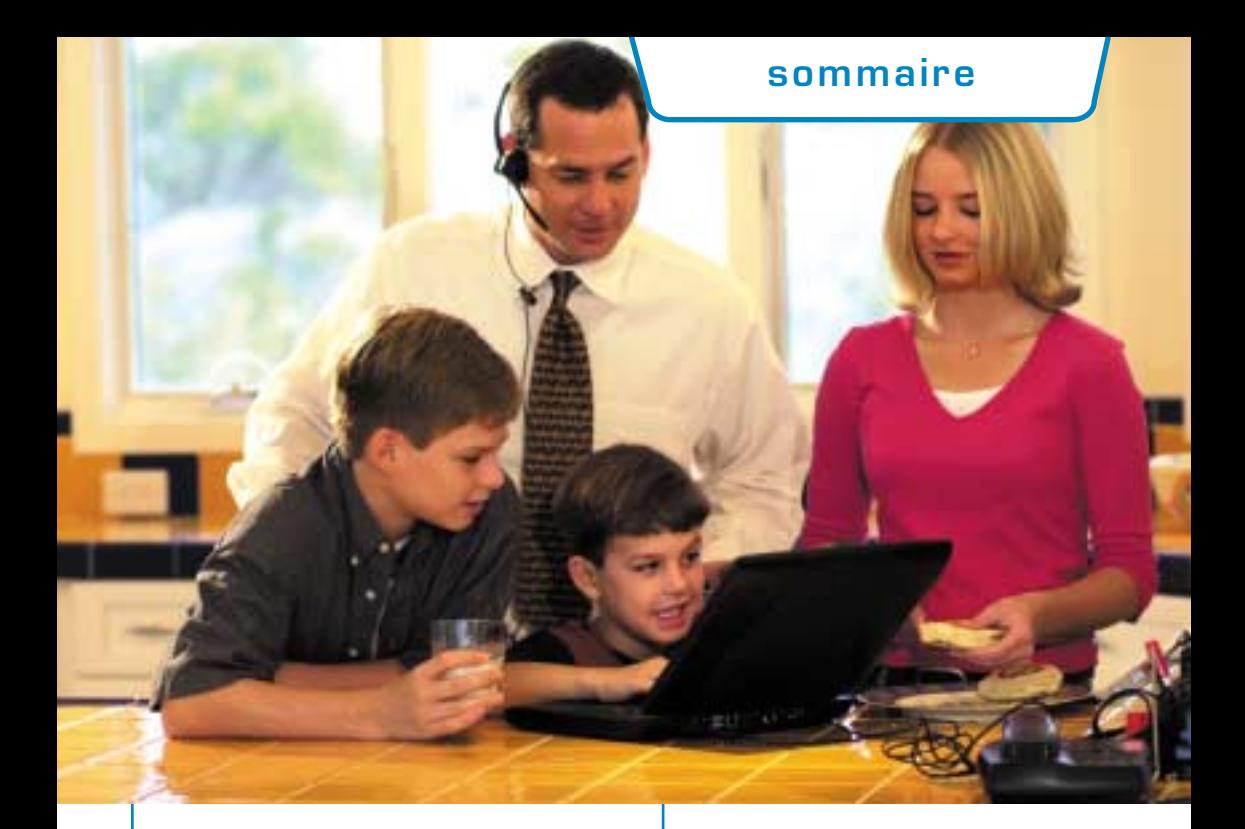

# **L'équipement informatique**

#### **p. 4-5**

- CHOISIR SON PREMIER ORDINATEUR
- CE QUE FAIT N'IMPORTE QUEL ORDINATEUR
- SE CONSTITUER SON ALBUM PHOTOS
- CHOISIR SA FORMULE D'ACCÈS

#### **Le courrier électronique p. 6-7**

- COMMENT CRÉER SON E-MAIL?
- À NOTER: LES FORMULES DE POLITESSE
- COMMENT RECEVOIR UN MESSAGE?
- COMMENT ENVOYER UN MESSAGE?
- ET QUAND ÇA NE MARCHE PAS…
- COMMENT JOINDRE OU LIRE UNE PIÈCE JOINTE?
- CRÉER UN CARNET D'ADRESSES PERSONNALISÉ

#### **La formation en ligne p. 8-9**

- PRÉPARER UN EXPOSÉ
- AIDER UN ENFANT À RÉVISER SES COURS
- LA FORMATION CONTINUE EN LIGNE
- ASTUCE: GARDER SES SITES PRÉFÉRÉS EN MÉMOIRE
- LES COURS POUR S'INITIER GRATUITEMENT

#### **La sécurité p. 10-11**

- LES CYBERNOUNOUS
- COMMENT PAYER EN LIGNE?
- ET SI LA BOÎTE DÉBORDE DE COURRIERS NON DÉSIRÉS?
- QUE FAIRE EN CAS DE VIRUS?

#### **Les services utiles p. 12-13**

- QUAND LA SOLUTION EST EN LIGNE
- LES SITES UTILES AU QUOTIDIEN
- LE SAVIEZ-VOUS?

#### **Glossaire p. 14**

#### **Vrai/faux p. 15**

**l'équipement informatique**

# L'ordinateur, **un nouvel outil familial un nouvel outil familial**

*Écrire et imprimer son courrier, mettre un CV en forme, gérer ses comptes, voir et classer ses photos de famille… rien de plus facile avec un ordinateur.*

#### **CHOISIR SON PREMIER ORDINATEUR**

#### **LES QUESTIONS À SE POSER :**

•**Mac ou PC?** Le choix s'effectue aux sentiments car les différences techniques n'existent plus, les performances des deux types de matériels sont similaires. Pour les hésitants, sachez que les PC sont plus compatibles (davantage de logiciels, meilleure connexion entre ordinateurs…).

•**Portable ou non?** Le portable est plus léger et transportable (justement!). En revanche, à performances égales, un modèle de bureau est toujours moins cher.

•**Quelle puissance?** Pour une utilisation classique (bureautique, e-mails…), une entrée de gamme suffit. Pour effectuer des montages photographiques, il faut davantage de puissance donc un milieu de gamme. Pour les jeux vidéo des enfants, gros consommateurs de mémoire, un modèle haut de gamme est préférable.

•**Quel basique?** La puissance d'un ordinateur dépend du processeur (moteur qui détermine la vitesse de calcul), de la mémoire vive et du disque dur (mémoire de stockage). Le minimum est: 1,5 Ghz (gigahertz) pour le processeur, 60 à 80 Go (gigaoctets) pour le disque dur et 256 Mo (mégaoctets) de mémoire.

• **Et les plus ?** L'ordinateur sert de base à d'autres périphériques (imprimante, appareil photo, souris, scanner…) et permet l'accès à Internet. Il peut aussi être multimédia (lecteur DVD, graveur CD…) et disposer d'un lecteur carte mémoire (pour lire celle des appareils photo numériques).

#### **CE QUE FAIT N'IMPORTE QUEL ORDINATEUR**

Dans le package initial de l'appareil, vous trouverez généralement un logiciel de traitement de texte, quelques jeux, un logiciel photo, le tout prêt à l'emploi. Vous pouvez ainsi taper une lettre, mettre en forme votre CV, créer vos propres documents (journal de famille, cartes de visite, invitations…) ou gérer les comptes de la maison.

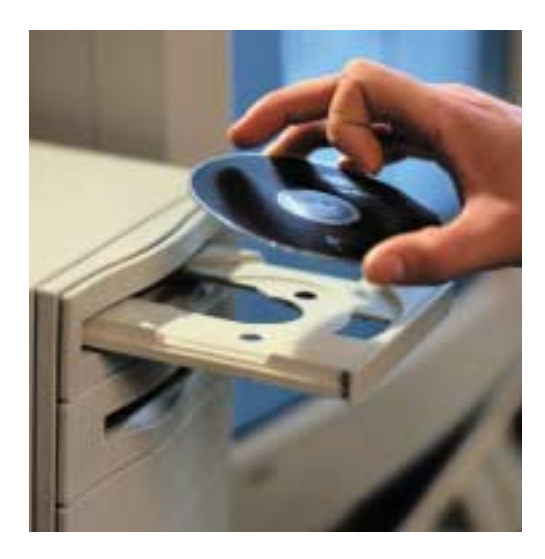

#### **SE CONSTITUER SON ALBUM PHOTOS**

Pour faire passer les photos d'un appareil numérique à l'ordinateur, il faut relier les appareils. Soit vous les branchez ensemble à l'aide d'un cordon (USB le plus souvent) soit vous insérez la carte mémoire de l'appareil photo dans l'ordinateur (si vous disposez d'un lecteur carte mémoire). Une fois transférés, les clichés peuvent être classés dans des dossiers par thème (naissance, anniversaire, vacances…). En quelques clics, vous pouvez construire un diaporama ou envoyer des photos par courrier électronique. Le logiciel inclus dans le package initial permet en général de faire un album et d'effectuer des retouches.

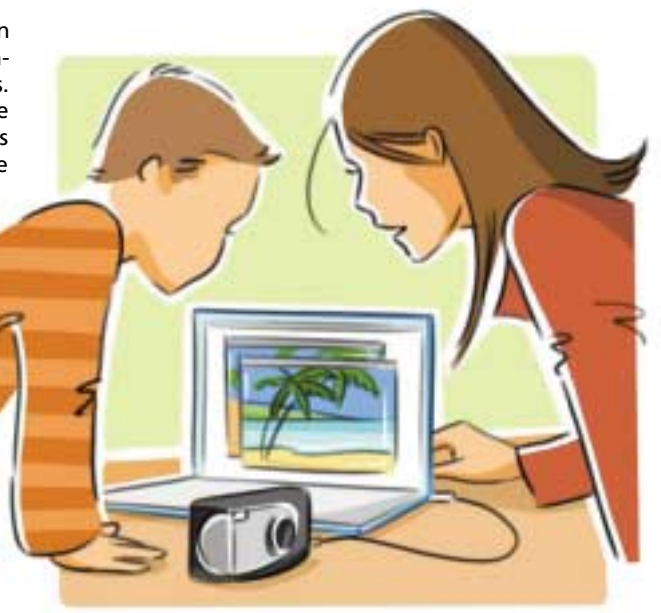

# **CHOISIR SA FORMULE D'ACCÈS LE CHIFFRE**

Wanadoo, Tiscali, AOL, 9 Télécom, Free… les fournisseurs d'accès Internet (FAI) se valent au niveau technique. Le choix portera donc sur la formule d'accès.

**• L'accès libre.** L'accès n'est pas gratuit, même si vous ne payez pas d'abonnement, car les liaisons sont facturées au temps de connexion (prix d'un appel local).

**• Le forfait:** chaque mois, pour la même somme, vous pouvez vous connecter un certain nombre d'heures (10, 40, illimitées). Les dépassements sont facturés en plus.

**• Le haut débit.** Il procure une vitesse de connexion qui peut être dix fois plus rapide et son coût est identique quel que soit le temps passé. De plus, il permet de continuer à utiliser sa ligne de téléphone fixe. Câble ou ADSL, pour y avoir accès, votre domicile doit bénéficier d'une couverture spécifique.

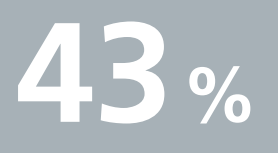

des foyers français disposent d'un ordinateur à domicile et 27 % Internet. *Médiamétrie, octobre 2003.*

**le courrier électronique** 

# **Communiquer avec sa famille et ses amis Communiquer avec sa famille et ses amis**

*Le courrier électronique est l'un des premiers services d'Internet. Il permet d'expédier tous ses courriers et ses documents presque instantanément et de garder un lien avec la famille ou les amis éloignés.*

#### **COMMENT CRÉER SON E-MAIL?**

E-mail to

Subject

Dès que vous êtes abonné à Internet, vous disposez d'un logiciel de messagerie gratuit. Il vous permet de créer votre boîte aux lettres. Il suffit pour cela de suivre les indications du fournisseur d'accès. L'adresse électronique (korine.durhand@aol.fr par exemple) que vous allez créer (votre adresse e-mail) est composée de votre nom ou de votre pseudonyme, suivi du signe @ (*at* ou arobase), du nom du prestataire de service (libertysurf, wanadoo, hotmail, aol, 9 online, free…), d'un point et d'une extension qui renvoie au pays (.fr pour France).

#### **LE CHIFFRE**

En octobre 2003, 21,6 millions d'internautes.

*Médiamétrie.*

#### **À NOTER: LES FORMULES DE POLITESSE**

Il est d'usage de considérer qu'un mail peut ne pas s'écrire comme une lettre normale. Les formules de politesse sont souples et le texte concis. Ne soyez pas surpris si les messages reçus paraissent brefs mais n'écrivez pas en majuscules, ce serait aussi impoli que de parler en criant.

#### **COMMENT RECEVOIR UN MESSAGE?**

Vous n'avez rien à faire, si ce n'est mettre votre ordinateur en marche et vous connecter sur Internet. La plupart des logiciels de messagerie prévoient l'ouverture automatique de la boîte de réception, dès le lancement d'une connexion Internet. Si ce n'est pas le cas, cliquez sur **«Envoyer/Recevoir».**

Les messages arrivent directement dans la boîte. Les nouveaux sont facilement différenciables des anciens.

# **COMMENT ENVOYER UN MESSAGE?**

Pour rédiger un message, il suffit d'ouvrir le logiciel de messagerie, de cliquer sur **«Nouveau»** ou **«Écrire»** selon les fournisseurs d'accès. Une nouvelle fenêtre s'ouvre. Pour indiquer le destinataire, dans la ligne réservée à cet effet, tapez son adresse (nom@ fournisseur.pays ou .com). Dans la ligne **« Objet »,** indiquez le thème de votre courrier. Il ne vous reste plus qu'à rédiger votre texte en faisant glisser le curseur (petite barre verticale qui se promène partout lorsqu'on bouge la souris) dans le rectangle blanc réservé à cet effet. Le message rédigé, cliquez sur «Envoi».

**Astuce:** pour répondre à un courrier reçu, il suffit de cliquer sur l'icône «Répondre»,

cela vous évite de devoir taper l'adresse de votre correspondant.

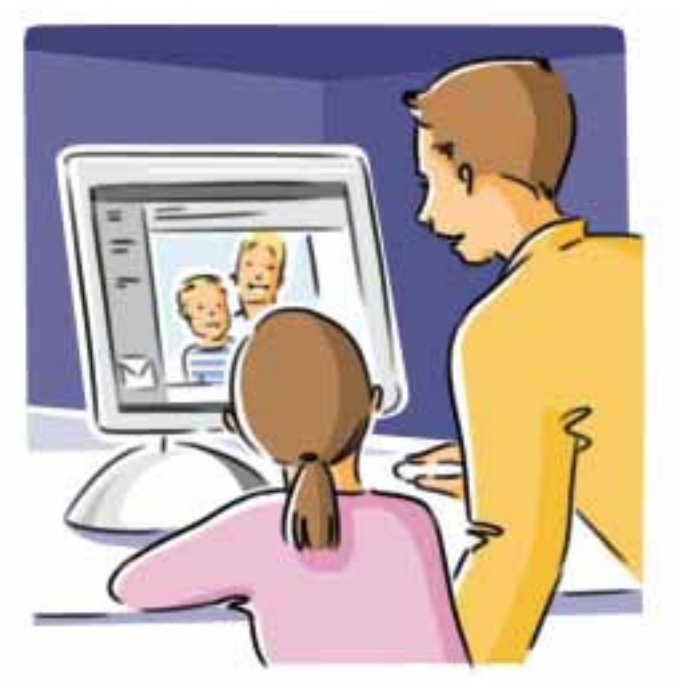

# **ET QUAND CA NE MARCHE PA**

**• Notez scrupuleusement** les indications d'erreurs qui s'affichent dans les fenêtres d'alerte.

**• Appelez l'aide en ligne** (hot line) du fournisseur en ayant sous la main votre référence d'abonné, votre identifiant ou login, votre mot de passe (ces informations figurent sur le document qui vous a été envoyé par votre fournisseur d'accès lors de votre inscription) et le contenu des messages d'erreurs. Si vous disposez d'un téléphone portable ou d'une seconde ligne téléphonique, utilisez-le/la, cela vous permettra de suivre en ligne les instructions du technicien.

#### **COMMENT JOINDRE OU LIRE UNE PIÈCE JOINTE?**

Pour joindre un document (photo par exemple) à votre courrier, cliquez sur **« Ajoutez une pièce jointe»** représenté par un trombone. Une nouvelle fenêtre apparaît qui permet le

**«Choix d'un élément».** Cliquez sur l'élément à joindre puis cochez la case **«Choisir».** Pour lire un document, cliquez sur le logo le représentant.

#### **CRÉER UN CARNET D'ADRESSES PERSONNALISÉ**

**LE PLUS SIMPLE EST DE PARTIR DU COURRIER REÇU, CELA ÉVITE LES FAUTES DE FRAPPE QUI RENDENT LES ENVOIS INFRUCTUEUX.** 

Sélectionnez le message en le grisant (un clic) sans l'ouvrir. Dans la barre du menu, allez dans **« Outils »** puis dans **« Ajouter au carnet d'adresses ».**

Vous pouvez aussi procéder de manière classique: cliquez sur l'icône du carnet d'adresses puis sur **«Nouveau».** Une fenêtre s'ouvre. Vous remplissez les cases puis vous enregistrez. À partir du carnet, vous pouvez envoyer un message. Cliquez sur l'adresse et sur **«Nouveau message pour».**

**la formation en ligne** 

# **Réussir ses études Réussir ses études**

*Internet est une immense bibliothèque mondiale. Vous pouvez y rechercher des informations pour un exposé ou trouver des aides en ligne pour les devoirs des enfants.*

#### **PRÉPARER UN EXPOSÉ**

**POUR TROUVER DES INFORMATIONS SUR INTERNET, IL FAUT UTILISER UN MOTEUR DE RECHERCHE. IL EN EXISTE PLUSIEURS ET LEUR UTILISATION EST GRATUITE.**

Parmi les plus pratiques : google **(www. google.fr),** lycos **(www.lycos.fr),** voilà **(www.voila.fr).** La recherche s'effectue par mots clés. Un exposé sur la préhistoire? En tapant «homme préhistorique», vous obtenez 9 000 réponses. Pour affiner, il suffit d'associer un terme supplémentaire (grotte, Néandertal…). Les moteurs classent les réponses par ordre de pertinence. La fenêtre de résultats liste 20 ou 30 sites avec pour chacune un échantillon du texte et l'adresse. D'un coup d'œil, vous pouvez voir si l'information est intéressante ou non. Si elle l'est, vous cliquez sur la partie surlignée en bleu et la page se charge. Pour revenir au listing, vous cliquez sur le bouton de retour arrière. **Astuce:** lors de la première recherche, effectuez la même demande sur plusieurs moteurs, cela vous permettra de déterminer celui sur lequel vous naviguez le plus aisément.

# **AIDER UN ENFANT À RÉVISER SES COURS**

À condition de s'y prendre un peu à l'avance, votre enfant trouvera une aide précieuse et gratuite en ligne. Trois sites proposent une révision des leçons et des exercices avec corrigés ou suivi d'étude.

**• http://aide.aux.devoirs.free.fr :** une réponse sous 72 heures aux questions posées par l'enfant, à condition qu'il ait envoyé un début de devoir. Disponibles sur le site : dictionnaires, atlas…

**• www.cyberpapy.com :** un classique désormais. L'aide aux devoirs avec toute la compréhension des papys et des mamies.

> **• www.mathwebs.com :** les mathématiques interactives, de la classe de CM1 à la seconde. Une mine pour les parents dépassés.

#### **LA FORMATION CONTINUE EN LIGNE**

À tout âge, quel que soit son niveau de formation, il est possible de poursuivre ses études et d'augmenter ses compétences professionnelles. Internet est un outil de choix dans cette démarche pour qui sait mobiliser son énergie et n'a pas peur de travailler seul. Des adresses pour mettre au point une véritable démarche d'apprentissage en ligne sous surveillance :

• Centre national d'enseignement à distance, CNED. 3 000 formations répertoriées dont le tout nouveau Lingu@ qui permet aux techniciens d'acquérir l'anglais oral qui leur fait défaut. **www.cned.fr** ou **www. campus-electronique.tm.fr** • Centre national de promotion rurale, CNPR: 61 formations en ligne. **www. educagri.fr/cnpr**

• Conservatoire national des

arts et métiers, CNAM, qui propose 200 unités de formations ouvertes et à distance. **www.cnam.fr**

• Campus numériques universitaires, Formasup, le catalogue des formations à distance des établissements d'enseignement supérieur du ministère de la Jeunesse, de l'Éducation nationale et de la Recherche. **www.formasup. education.fr**

# **ASTUCE: GARDER SES SITES PRÉFÉRÉS**

Pour garder l'adresse des sites les plus intéressants en mémoire, cliquez sur **«Favoris»** ou **«Signets»** dans la barre de navigation, puis sur **«Ajouter aux favoris/signets».** Lors d'une prochaine connexion, vous y aurez accès, sans avoir à retaper l'adresse du site, en cliquant sur l'intitulé désormais classé dans vos favoris. Lorsque la liste s'allongera, il suffira de créer de nouveaux dossiers par thème dans **«Favoris»:** santé, exposés, enfants… et de les y glisser.

#### **LES COURS POUR S'INITIER GRATUITEMENT**

**EN MÉMOIRE** 3000 accès publics à Internet sont mis à la disposition de tous ceux qui hésitent à se lancer en ligne sans filet. Ils permettent de s'initier ou de se former au multimédia. Ils sont ouverts à tous et généralement gratuits. Vous les retrouverez dans les bibliothèques, les médiathèques, les associations socioculturelles ou socio-éducatives, dans les maisons de jeunes et de la culture, dans les centres d'information pour les jeunes, dans les GRETA (Groupement d'établissements publics locaux d'enseignement), les foyers de jeunes travailleurs ou les mairies. Dans chacun de ces espaces, un animateur vous fera découvrir l'ordinateur et Internet et il répondra à toutes vos questions.

#### **la sécurité**

# **Internet: Internet: un accès sécurisé un accès sécurisé**

*Comme dans toutes les librairies du monde, le pire peut côtoyer le meilleur. En ligne, des parades existent pour stopper l'accès à certains sites et pour pouvoir régler ses achats en toute sécurité.*

# **LES CYBERNOUNOUS**

Pour mettre les enfants à l'abri des sites douteux, les fabricants ont mis au point des logiciels de filtrage. Les fournisseurs d'accès proposent obligatoirement un dispositif de ce type. Le plus souvent, c'est le logiciel gratuit ICRA, qui bénéficie du soutien de la Commission européenne. Il repose sur le principe d'une adhésion libre des sites qui font appel à l'ICRA (Association internationale de classification du contenu Internet) pour obtenir son label. Les sites qui

n'en font pas la demande sont inaccessibles. Cela limite considérablement le choix. D'autres logiciels plus pointus existent **(Cybersitter, Cybersnoop, CyberPatrol…).** Aucun n'est parfait. Ils bloquent généralement l'accès par filtrage de mots clés mais interdire le mot «drogue », c'est supprimer aussi bien les sites qui en font l'apologie que ceux qui luttent contre elle. Alors, chacun a développé des astuces différentes. Celles-ci sont analysées sur le site du ministère de

la Recherche et des Nouvelles Technologies : **(www. delegation.internet.gouv.fr/ civilite/pratique.htm).**

#### **LE CHIFFRE**

**68%** 

des parents internautes français établissent des règles d'utilisation d'Internet pour leurs enfants. *Étude Cyberstudy, AOL et l'Institut Roger ASW,*

#### **COMMENT PAYER EN LIGNE?**

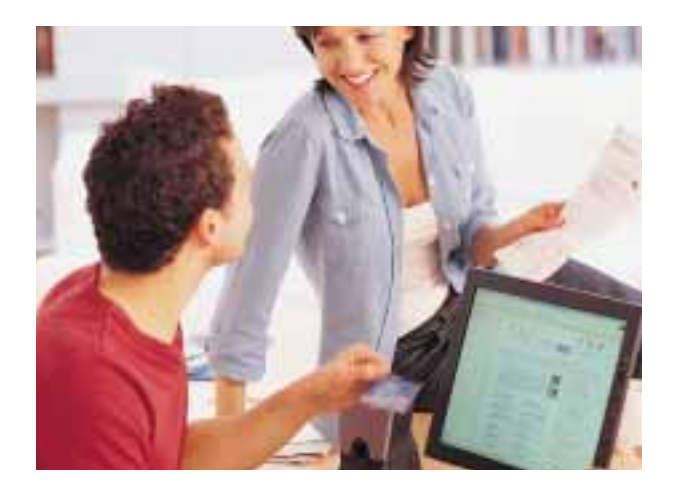

En ligne, les paiements s'effectuent sur des sites sécurisés. Ils sont reconnaissables grâce à la présence d'un cadenas fermé, un symbole qui figure en page d'ouverture des sites marchands. Pour rassurer les cyberconsommateurs méfiants, le Groupement des cartes bancaires et l'ensemble des commerçants acceptant le paiement en ligne ont signé un accord prévoyant le remboursement au porteur de la carte de tout montant contesté par ce dernier lors d'un achat à distance. Une sécurité incontestable pour tous les sites basés en France.

#### **ET SI LA BOÎTE DÉBORDE DE COURRIERS NON DÉSIRÉS?**

Qu'elle soit réelle ou virtuelle, votre boîte aux lettres fait la convoitise des marchands de pub. En ligne, le courrier non désiré s'appelle spam. Il fait l'objet d'un envoi de masse, vous n'êtes pas le seul à le recevoir. Le spam ne respecte pas la Netiquette, car les règles de bonne conduite interdisent la publicité non sollicitée, et il est illégal en France et en Europe.

Pour lutter contre le spam, il existe quelques parades:

**•** faire le mort et jeter le courrier indésirable dès qu'il arrive, sans y répondre;

**•** avoir deux adresses e-mail dont une que vous ne communiquez qu'aux proches ; **•** utiliser la fonction **« Courrier indésirable »** de votre logiciel de messagerie et stopper de cette façon les adresses des spammeurs ; **•** vous inscrire sur la liste anti-spam de la FEVAD, Fédération des entreprises de vente à distance. Celle-ci a mis en place un système de protection de sorte que les inscrits du site **e-Robinson.com** ne soient jamais importunés par les publicités des entreprises adhérentes à la fédération.

#### **UE FAIRE EN CAS D**

#### **IL Y A DE TOUT SUR INTERNET, Y COMPRIS DES VIRUS, DES PETITS PROGRAMMES INVISIBLES POUVANT PROVOQUER DES DÉGÂTS SUR UN ORDINATEUR.**

Pour éviter les contaminations, les nouveaux ordinateurs sont souvent équipés d'un logiciel antivirus (Norton-Antivirus par exemple). Vous êtes également protégé par votre fournisseur d'accès qui reste vigilant et vous avertit de la marche à suivre en cas d'infection connue. Par mesure de protection, il est recommandé de ne jamais ouvrir les pièces jointes provenant de destinataires inconnus et de mettre au panier tout message douteux.

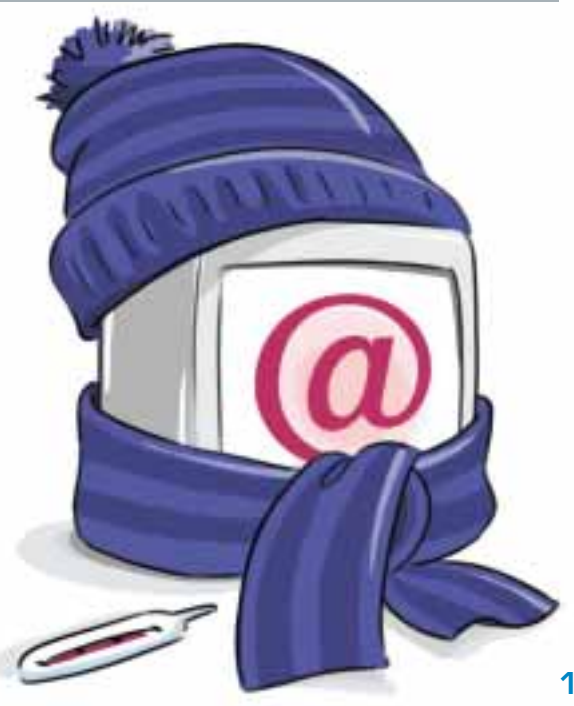

## **les services utiles**

# **Des sites pour Des sites pour vous faciliter la vie vous faciliter la vie**

*Internet est interactif et permanent. Où que vous soyez, à n'importe quelle heure du jour ou de la nuit, vous pouvez trouver des informations ou un interlocuteur attentif.*

### **QUAND LA SOLUTION EST EN LIGNE**

Tous les sujets prêtent à discussion sur la toile et les sites qui proposent le dialogue sont nombreux. Celui-ci a lieu sous forme de chat (prononcez « tchate ») ou de forum selon que vous intervenez en direct ou en différé. La liaison s'effectue sur le site même, en cliquant sur les mots «Forum» ou «Chat». Vous pouvez alors lire ou participer en tapant le texte de votre intervention. Ainsi,

si les araignées vous font fuir et si vous boycottez les ascenseurs faute de pouvoir mettre le pied dedans, vous pouvez en parler sur Alaphobie **(www.alaphobie.com).** D'autres phobiques vous aideront à surmonter vos peurs.

Pour rejoindre un chat ou un forum, vous devez vous inscrire mais la formalité est gratuite.

# **LES SITES UTILES AU QUOTIDIEN**

#### **• Administration**

- Demander un extrait de casier judiciaire **(www.cjn.justice.gouv.fr).**
- Obtenir un formulaire de permis de construire, un justificatif de domicile, une demande d'aide juridictionnelle ou encore une aide personnalisée au logement **(www.service-public.fr).**
- Faire la fiche de paie de sa nounou ou de son aide-ménagère directement en ligne **(www.monbulletin.com).**
- S'informer, déclarer et même payer ses impôts **(www.impots.gouv.fr).**
- Se faire aider par un écrivain public **(www.adminet.fr).**
- **• Cuisine**
- Trouver rapidement des recettes originales **(www.isaveurs.com, www.marmiton.org, www.miammiam.com, www.saveurs.sympatico.ca).**
- **• Droit**
- Connaître les bases du droit quotidien **(www.pratique.fr).**
- Maîtriser comme un pro le droit de la famille **(www.infofemmes.com).**
- -S'informer sur les droits des jeunes **(www.droitsdesjeunes.gouv.fr).**
- Trouver des lettres types pour ses réclamations **(www.voslitiges.com).**
- **• Loisirs**
- Repérer un bon film **(www.allocine.com).**
- -Découvrir un restaurant recommandé **(www.gaultmillau.fr).**
- Organiser un anniversaire ou une fête **(www.fiesta-i-fiesta.com).**
- Trouver le bon itinéraire, calculer la durée et le coût du voyage et imprimer un plan **(www.iti.fr** ou **www.mappy.com)** partout en France et en Europe.
- Prévoir le temps qu'il fera dans la semaine **(www.meteo.fr).**
- Réserver son billet de train sans faire la queue au guichet **(www.sncf.fr)** ou bénéficier de tarifs réduits avec les offres de dernière minute et les Prem's **(www.voyagessncf.com).**
- **• Santé**
- Arrêter la cigarette **(www.tabac-info.net** ou **www.cnct.org).**
- Rester en forme **(www.doctissimo.fr).**
- **• Vie quotidienne**
- Retrouver le code postal d'Édouard à Cambridge **(www.codespostaux.com).**
- Mettre la main sur un numéro de téléphone **(www.pagesjaunes.fr)** ou retrouver à qui il appartient grâce à l'annuaire inversé **(www.ctqui.com).**
- Avoir des informations sur le permis ou le code de la route **(www.lepermis.com).**
- Et bien sûr… **www.e-leclerc.com :** vous y trouverez des voyages, des bijoux, de la billetterie spectacles et de nombreuses informations pratiques.

# **LE SAVIEZ-VOUS?**

Les adresses Internet commencent généralement par http://www, « http » signifie Hypertext Transfer Protocol et « www » World Wide Web.

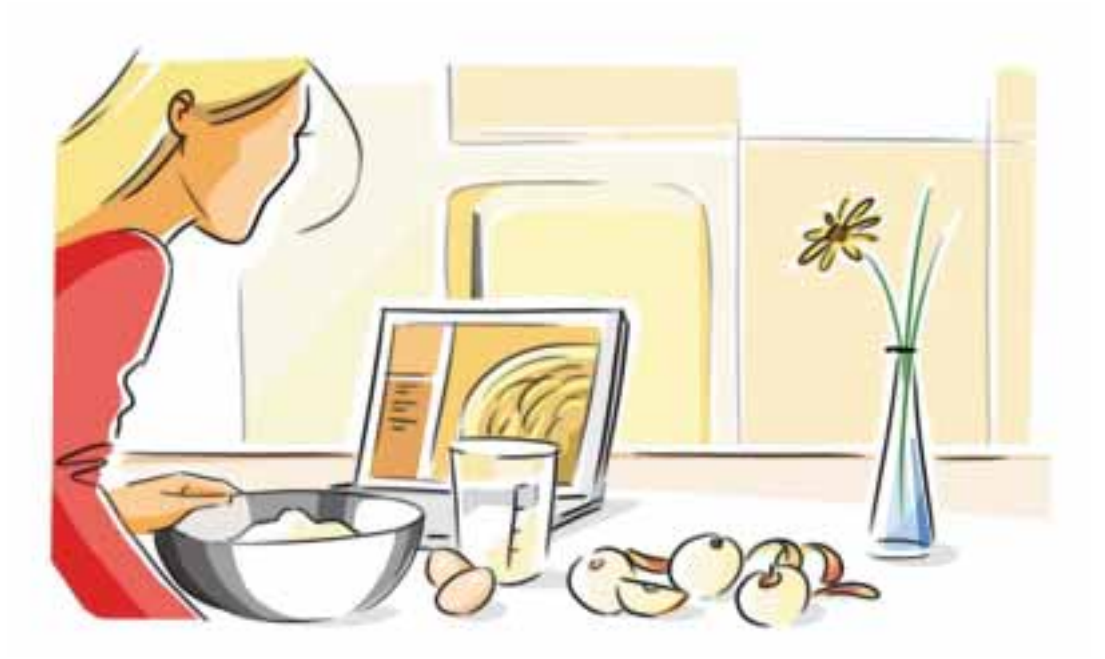

**glossaire**

**@:** prononcez at («ate») ou arobase. Signe qui signifie «chez». Il est suivi du nom du fournisseur d'accès par lequel passe l'utilisateur pour se connecter.

**ADSL:** Asymetric Digital Subscriber Line, ou liaison numérique à débit asymétrique. Permet de faire circuler davantage d'informations sur une ligne téléphonique classique avec des temps de connexion beaucoup plus rapides.

**Bit:** Binary Digit. La plus petite unité informatique.

**Chat:** discussion en temps réel sur un site.

**Câble:** mode d'accès à Internet à haut débit, avec pour résultat des temps de connexion beaucoup plus rapides.

**Disque dur :** mémoire de stockage de l'ordinateur.

**E-mail:** courrier électronique ou courriel.

**FAI:** fournisseur d'accès Internet. On dit aussi *provider.* Service qui permet de se connecter à Internet.

**FAQ:** *Frequently Asked Questions* ou questions le plus fréquemment posées, soit foire aux questions. Rubrique d'un site contenant les questions le plus souvent posées par les utilisateurs.

**Favoris:** sites préférés. On parle aussi de signets.

**Forum:** discussion en différé sur un site.

**HTML:** Hypertext Markup Language soit langage de mise en forme des pages web.

**HTTP:** Hyper Text Transfert Protocole soit protocole de transfert des fichiers HTML et des éléments liés (images par exemple).

**Kbps:** nombre de milliers de bits véhiculés à la seconde.

**Hot line:** assistance technique téléphonique.

**Identifiant:** nom de connexion attribué par le fournisseur d'accès (FAI) à l'utilisateur afin de le reconnaître à chaque connexion. On dit aussi login.

**Internaute:** utilisateur d'Internet.

**Logiciel:** programme (*software* en anglais).

**Login:** identifiant.

**Modem:** modulateur/démodulateur. Petit appareil (ou carte interne) permettant de connecter l'ordinateur à une ligne téléphonique. Pour une connexion classique, un modem de 56 K fait l'affaire. Pour une connexion ADSL, il faut un modem spécifique.

**Moteur de recherche:** programme de tri de l'information mise en ligne.

**Navigateur:** logiciel (Internet Explorer ou Netscape) indispensable pour surfer sur le web. Il est remis avec le kit de connexion du fournisseur d'accès.

**Netiquette :** règles de conduite sur le net.

**Numéris:** service de France Telecom nécessitant un équipement particulier (boîtier ou carte). Offre un accès à Internet via un réseau permettant de conserver sa ligne téléphonique libre.

**Octet:** unité de mesure pour la quantité d'informations et la capacité de mémoire de l'ordinateur. Ko = 1 kilo octet = 1024 octets. 1 octet  $= 8$  bits.

**Password:** mot de passe choisi par l'utilisateur, à la demande du FAI, lors du branchement à Internet.

**Plug-in :** petit programme (QuickTime ou RealAudio par exemple) qui permet de lire certains types de fichiers: audio, vidéo, animations…

**Processeur:** «moteur» de l'ordinateur.

**Provider:** voir FAI.

**Spam:** courrier non désiré.

**Toile:** voir www.

**WWW:** World Wide Web ou toile d'araignée mondiale. Multitude de réseaux d'ordinateurs permettant d'avoir accès à des sites, une fois connecté.

**vrai/faux**

**INTERNET EST UNE INVENTION**

**VRAI.** En 1969, aux États-Unis, il n'y avait que quelques ordinateurs. Le Pentagone (ministère de la Défense) cherchait un moyen de les relier pour permettre un échange rapide des informations. Il n'était pas encore question d'Internet mais d'Arpanet (Advanced Research Project Agency Network). Succès phénoménal qui obligea l'armée à concevoir un nouveau réseau à usage interne. Les deux communiquaient au moyen d'un procédé appelé IP (Internet Protocol), c'est ce dernier nom qui est resté.

**DE L'ARMÉE.** DIE INVENTION LE EST POSSIBLE DE COMMANDER SA CARTE D'IDENTITÉ EN LIGNE.<br>DE L'ARMÉE.

Faux. Du moins pour l'instant mais il est possible de se renseigner sur la constitution du dossier de demande. En revanche, on peut déjà payer son impôt sur le revenu en ligne et obtenir un extrait de casier judiciaire, voir pour cela le chapitre des sites utiles.

#### **L'INTERNAUTE FRANÇAIS EST PLUTÔT JEUNE.**

**Vrai.** L'internaute français a moins de 34 ans (54 %), se connecte 8,8 heures par semaine et partage son accès web avec 2,4 personnes par foyer connecté.

*Source : étude Cyberstudy, AOL et l'Institut Roger ASW, novembre 2002.*

#### **JE PEUX LIRE MES MAILS HORS CONNECTION.**

**VRAI.** Vous économiserez du temps de connexion en lisant et en répondant à vos messages hors connexion pour le bas débit. La liaison Internet n'est utile que pour l'acheminement.

#### **ON POURRA BIENTÔT ACCÉDER À INTERNET PAR SATELLITE.**

**VRAI.** L'accès à Internet par satellite est en pleine effervescence. Comme pour la télévision, il faut une parabole mais aussi un modem. C'est encore cher (entre 200 et plus de 500 euros/mois) mais c'est une solution d'avenir pour les exclus du haut débit qui vivent dans les territoires dépourvus de couverture ADSL ou câble.

#### **ON DÉNOMBRE PLUS DE 40 MILLIONS DE SITES WEB RÉGULIÈREMENT MIS À JOUR.**

**Vrai.** Une société d'études américaine a recensé, en août 2003, 42 807 275 sites régulièrement mis à jour. Une même enquête effectuée en 1995 n'en dénombrait que 18 957!

#### **ON PEUT MAINTENANT SURFER SUR INTERNET COMME ON ÉCOUTE LA RADIO.**

**VRAI.** Avec le Wi-fi (Wireless Fidelity). Il s'agit d'une nouvelle technologie qui utilise les ondes radioélectriques. Sans câble ni ligne téléphonique, vous pouvez connecter plusieurs ordinateurs pour échanger vos fichiers et partager un accès Internet. Pour connecter deux ordinateurs, vous n'aurez besoin que de deux adaptateurs Wi-fi. Au-delà de deux ordinateurs, il vous faudra un routeur sans fil. Et si vous possédez un ordinateur portable, un adaptateur Wi-fi suffira pour surfer sur Internet dans l'un des nombreux *hotspots*(zones couvertes par un routeur sans fil public). Que vous soyez au café, dans une gare ou une université, surfer sur Internet devient aussi facile que d'écouter la radio. **(www. wireless-fr.org** ou **www. commentcamarche.net).**

#### **EN FRANCE, IL EXISTE UN VILLAGE OÙ TOUT LE MONDE EST CONNECTÉ GRATUITEMENT.**

**VRAI.** Il s'appelle Chooz (prononcez «chaud») et c'est un petit village des Ardennes. Les 800 habitants sont connectés grâce au réseau câble qui leur appartient. Ils surfent sur leur ordinateur personnel (50 % des habitants se sont équipés) ou grâce à leur téléviseur. Le modem est mis gracieusement à leur disposition ainsi qu'une assistance technique.

#### **LA COLLECTION**

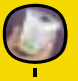

**Labels et Logos 2004/2005**

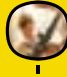

**jeux et jouets (8-12 ans) 2003/2004**

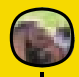

**les animaux de compagnie 2003/2004**

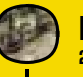

**le vin 2003/2004**

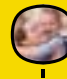

**la rentrée des classes 2003/2004**

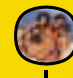

**les vacances 2003/2004**

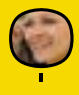

**la téléphonie 2003/2004**

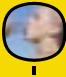

**l'eau 2003/2004**

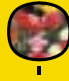

**le jardinage 2003/2004**

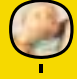

**la puériculture 2003/2004**

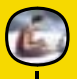

**les nouvelles technologies 2002/2003**

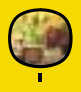

**le jardinage d'automne 2002/2003**

Vous vous posez encore des questions ? Appelez :

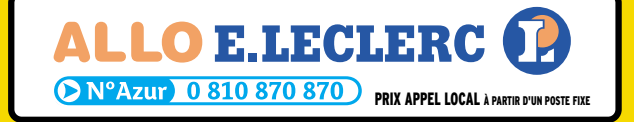

www.e-leclerc.com